Zwangsvollstreckung (Einstellungen) - Bescheide - Mahnverfahren automatisiert

# Zwangsvollstreckung (Einstellungen) - Bescheide - Mahnverfahren automatisiert

[Hauptseite](https://onlinehilfen.ra-micro.de/index.php/Hauptseite) > [Kanzleiverwaltung](https://onlinehilfen.ra-micro.de/index.php/Kategorie:Kanzleiverwaltung) > [Einstellungen](https://onlinehilfen.ra-micro.de/index.php/Einstellungen) > [Zwangsvollstreckung \(Einstellungen\)](https://onlinehilfen.ra-micro.de/index.php/Zwangsvollstreckung_(Einstellungen)) > [Zwangsvollstreckung \(Einstellungen\) - Bescheide](https://onlinehilfen.ra-micro.de/index.php/Zwangsvollstreckung_(Einstellungen)_-_Bescheide) > [Zwangsvollstreckung \(Einstellungen\) - Bescheide -](https://onlinehilfen.ra-micro.de)  [Mahnverfahren automatisiert](https://onlinehilfen.ra-micro.de)

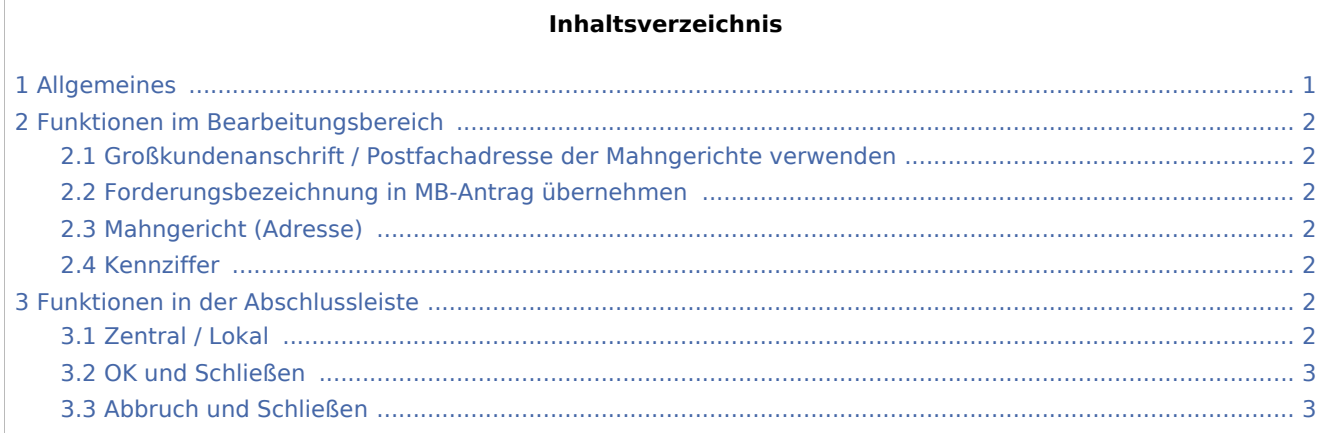

# <span id="page-0-0"></span>Allgemeines

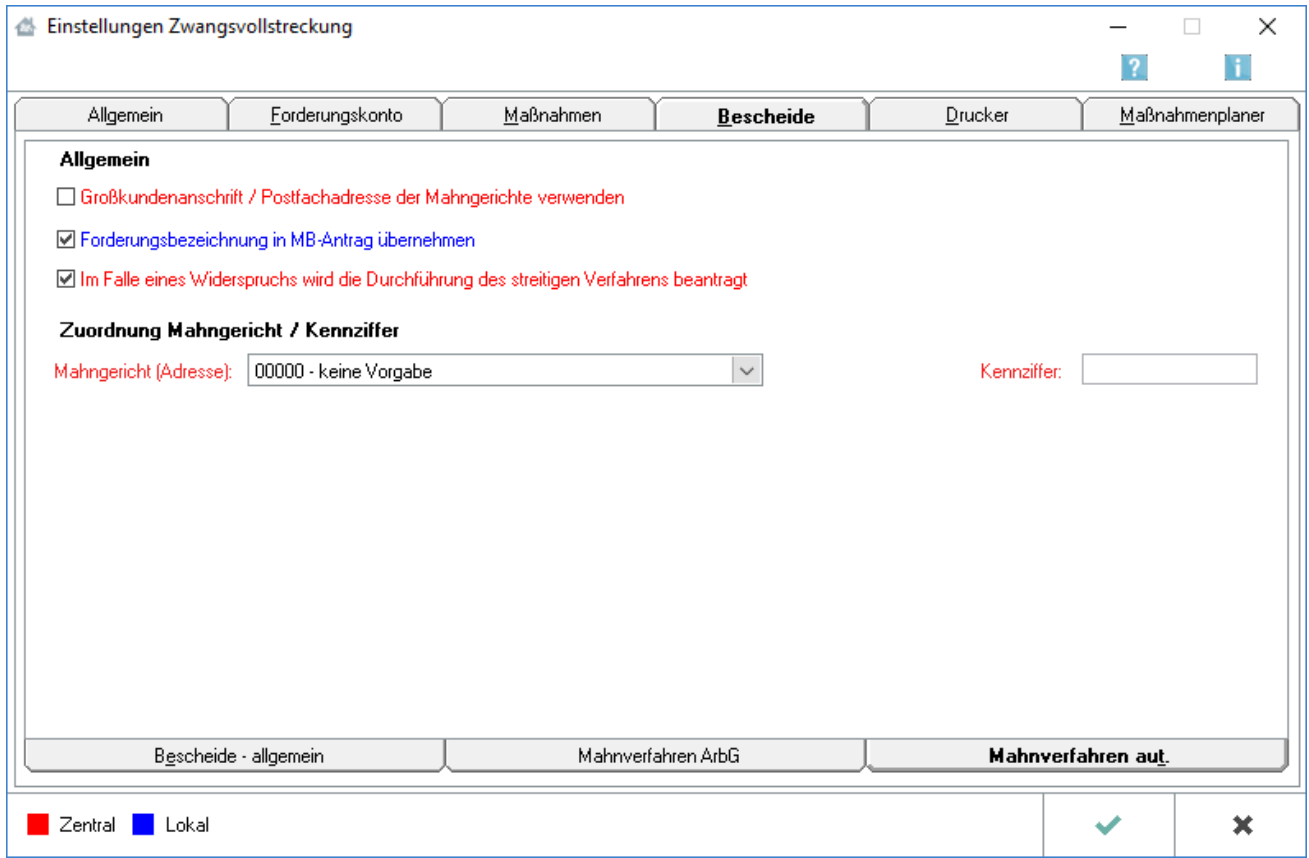

Zwangsvollstreckung (Einstellungen) - Bescheide - Mahnverfahren automatisiert

Zu beachten ist, dass Programmeinstellungen nur von den Benutzern geändert werden können, denen dazu die Programmrechte eingeräumt wurden:

- Lokale Einstellungen können alle Benutzer ändern, die das Programmrecht Lokale Grundeinstellungen ändern in der Rechteverwaltung besitzen.
- Zentrale Einstellungen können nur Benutzer mit Verwalterrechten ändern.

## <span id="page-1-0"></span>Funktionen im Bearbeitungsbereich

#### <span id="page-1-1"></span>Großkundenanschrift / Postfachadresse der Mahngerichte verwenden

Der automatisierte Mahnbescheid wird nicht an die Hausanschrift, sondern an eine zur Mahngerichtsadresse erfasste Postfach-Adresse oder Großkundenanschrift adressiert.

#### <span id="page-1-2"></span>Forderungsbezeichnung in MB-Antrag übernehmen

Ist diese Einstellung gewählt, wird die im Forderungskonto zu den Hauptforderungen angelegte Forderungsbezeichnung nebst Kat.Nr. bei Erstellung des aut. Mahnbescheids direkt übernommen.

#### <span id="page-1-3"></span>Mahngericht (Adresse)

Werden Mahnbescheide regelmäßig bei bestimmten Mahngerichten eingereicht, wird die Adressnummer aus der Auswahlliste der Mahngerichte gewählt. Dann wird eine dem Mahngericht zugehörige Kennziffer bestimmt, falls vorhanden. Das zuletzt gewählte Gericht wird vom Programm als Mahngericht vorgeschlagen.

## <span id="page-1-4"></span>Kennziffer

Wurde vom Mahngericht eine Kennziffer für den / die Bevollmächtigten vergeben, so ist diese hier einzutragen. In diesem Fall wird statt Name, Adresse und Bankverbindung des Prozessbevollmächtigten diese Kennziffer in das Formularfeld Vor- und Nachname im Bereich Prozessbevollmächtigten des Antragstellers eingetragen. Hat der Antragsteller eine Kennziffer vom Mahngericht erhalten, die im automatisierten Mahnbescheidsantrag in Spalte 3 eingelesen wird, so ist diese in der Programmfunktion Adressen bearbeiten im Feld Bemerkung einzutragen.

## <span id="page-1-5"></span>Funktionen in der Abschlussleiste

#### <span id="page-1-6"></span>Zentral / Lokal

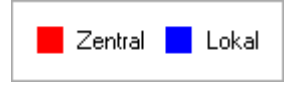

Diese Legende zeigt an, wie die vorgenommene Einstellungen wirken: Zentral: Einstellungen, die mit roter Schrift hervorgehoben sind, wirken sich auf das gesamte RA-MICRO Netzwerk aus. Lokal: In blauer Schrift gekennzeichnete Einstellungsmöglichkeiten betreffen nur die Einstellungen für den gerade angemeldeten Benutzer.

Zwangsvollstreckung (Einstellungen) - Bescheide - Mahnverfahren automatisiert

## <span id="page-2-0"></span>OK und Schließen

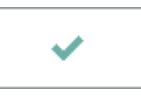

Speichert die eingegebenen Daten und beendet die Programmfunktion.

## <span id="page-2-1"></span>Abbruch und Schließen

×

Beendet die Programmfunktion. Eine Speicherung erfolgt nicht.